## Exploring Phytopia

When *Phytopia* is launched (through any of the various entry points), the concept that was initially clicked appears in the center of an array, linked to all of its related concepts.

- 1. Clicking on any concept will cause it to become the center of a new array.
- **2.** A record of the concepts that have been previously viewed will appear under **Your Journey.**
- 3. To return to a previous concept, click on its name in the Your Journey area.
- 4. You may also use the controls to hide or remove items from Your Journey.
- 5. To access the Mighty Phytos, click on the "Mighty Phytos" menu on the top left.

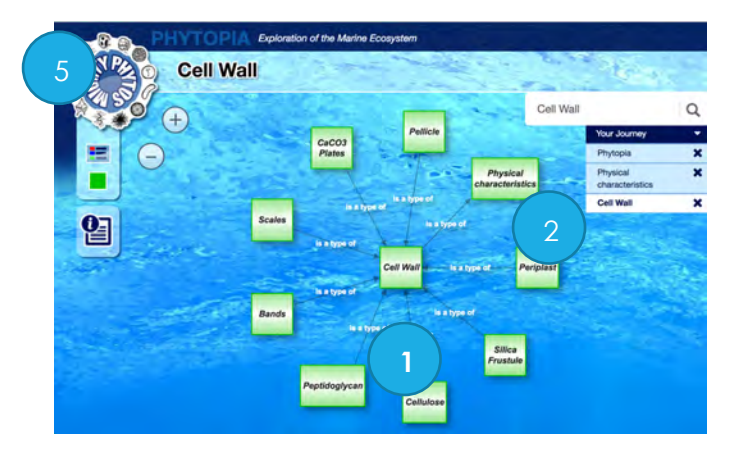

*The concept "Cell Wall" appears surrounded by cell wall types.*

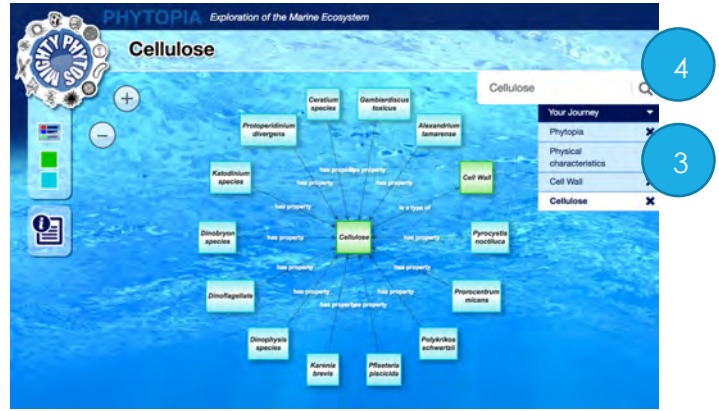

*Clicking on "Cellulose" reveals new connections to species that have cell walls made of cellulose.*

## Search

The search box can be used to search for terms in *Phytopia*. You can use either full terms (the search will suggest matching terms) or partial terms. Hit 'enter' or the magnifying glass to search.

If your search matches multiple concepts, the matches will display around your search term (see right). If your search exactly matches a concept, the concept and its attached concepts will display.

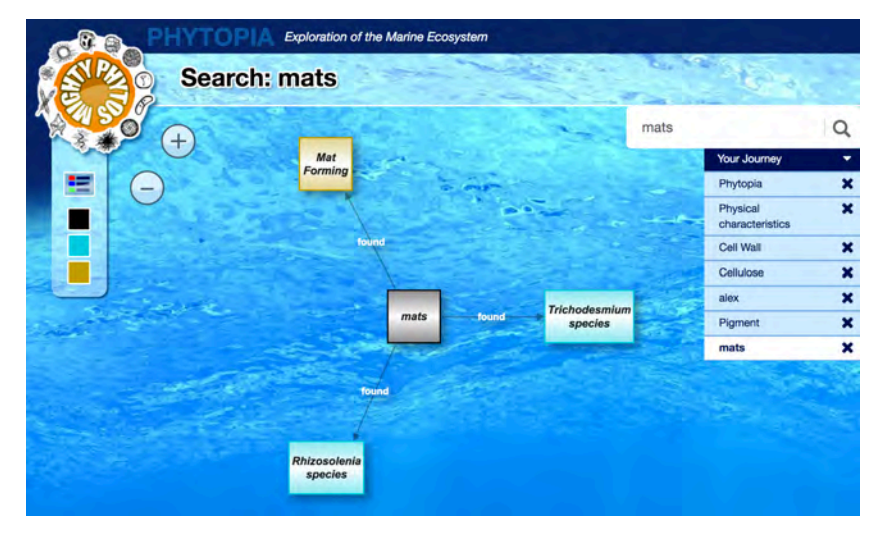